令 和 5 年 6 月 1 5 日

お得意様各位 おんじょう しょうしゃ おおし かんこうしゃ かいしょう おおしゃ 株式会社 タテムラ システムサービス課 福 生 市 牛 浜 1 0 4

System-V

法人税申告書・届出書・勘定科目内訳明細書・電子申告等のネット更新について

拝啓 時下ますますご清栄のこととお慶び申し上げます。平素は格別のお取引を賜り誠にあり がとうございます。

令和5年度法人税申告書・届出書・電子申告プログラムが完成しましたのでお知らせします。

ネット更新は、令和5年6月19日(月) 10:00より可能です

電子申告システムをお持ちのお客様は、電子申告環境設定の更新作業も行ってください。 令和5年5月22日以降更新を待っていただいておりましたe-Taxソフトにつきましても、あわせて更 新作業を行っていただきますようお願いいたします。(e-Tax更新を行わないとデータ変換が正し くできませんので必ず行ってください。)

勘定科目内訳書プログラムは「元号変更」ボタンを削除しました。フォームや入出力の変更は ございません。

詳しくは、同封の資料を参照の上、更新作業を行っていただきますようお願い申し上げます。 今後とも倍旧のお引き立てのほど、宜しくお願い申し上げます。

敬具

### 送付資料目次

※改正保守のご加入(未納含む)及びご注文にもとづき、以下の内容を同封しております。

送付プログラム

プログラムの送付はございません。ネット更新をお願いいたします。

#### 取扱説明書

・https://www.ss.tatemura.com/ より確認できます。

#### 案内資料

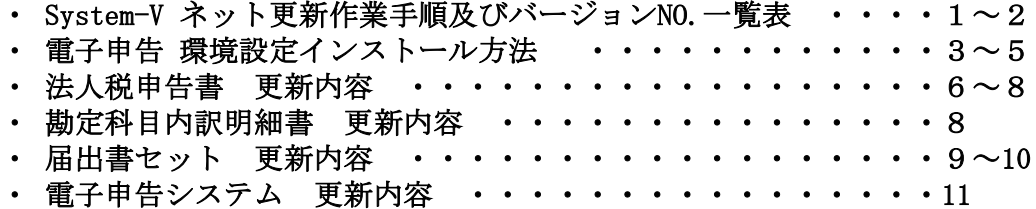

- 送付内容のお問い合わせ先 --

送付内容に関するお問い合わせにつきましては、サービス課までご連絡くださいますよう お願いします。 尚、保守にご加入のお客様はフリーダイヤルをご利用ください。 TEL  $042-553-5311$  (AM10:00~12:00 PM1:00~3:30) FAX 042-553-9901

System-V ネット更新作業手順 23.06

プログラム等のネット更新をご希望のお客様には、弊社システムに更新があった場合マルチ ウィンドウ端末起動時に以下のメッセージを表示するようになっております。

> プログラム更新 OO個のファイルが新しくなっています<br>1000番の4で更新できます \*\*\* 以上を読んだら Enter を押してください \*\*\*

また、同時に更新内容につきましては、あらかじめご登録いただいているメールアドレスに 更新のお知らせを送信します。

上記メッセージを表示した場合、System-Vの更新(サーバー側)及び電子の環境更新(各端末側) がございますので、以下の作業手順に従って更新作業を行ってください。

サーバーの更新方法

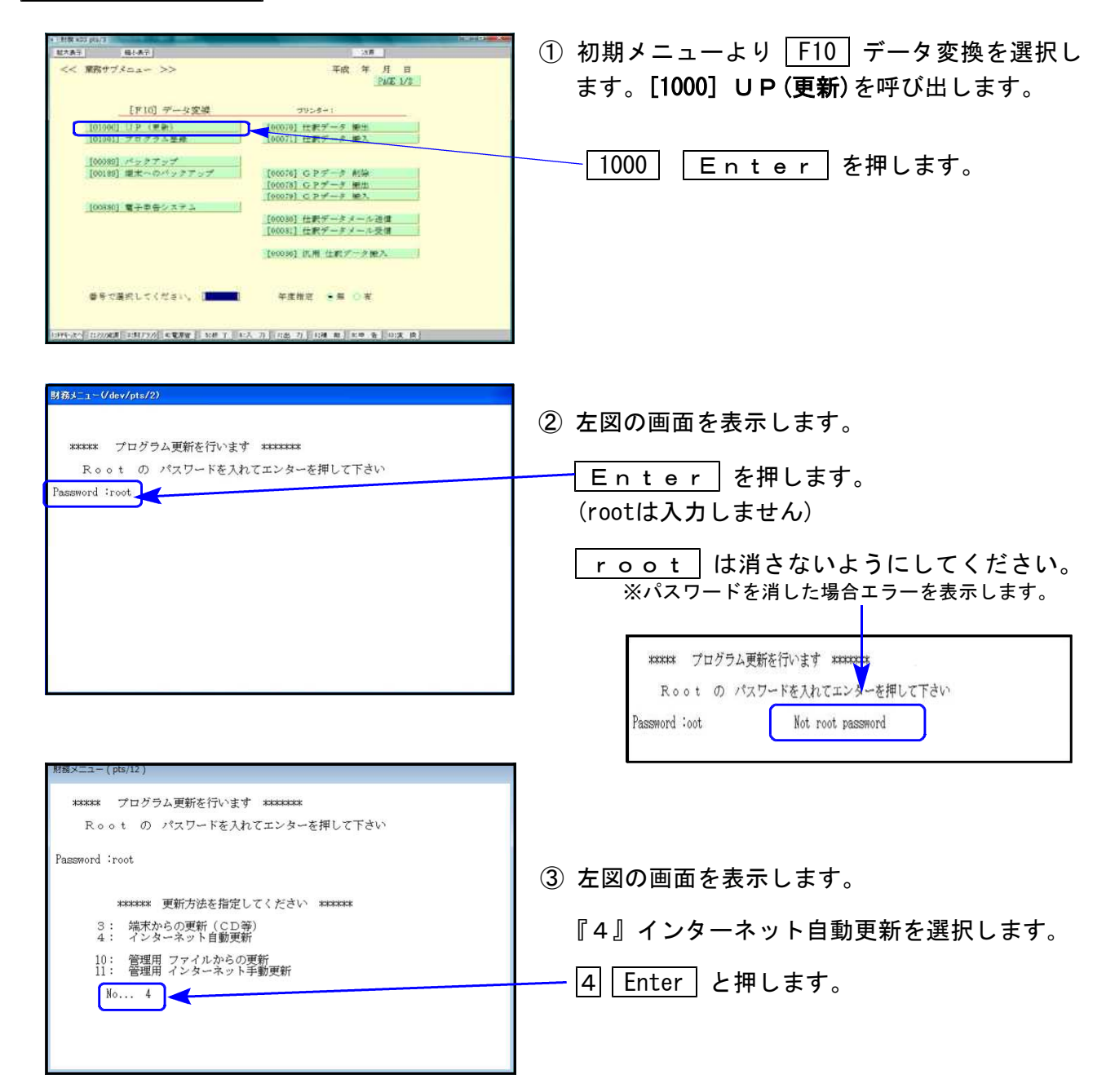

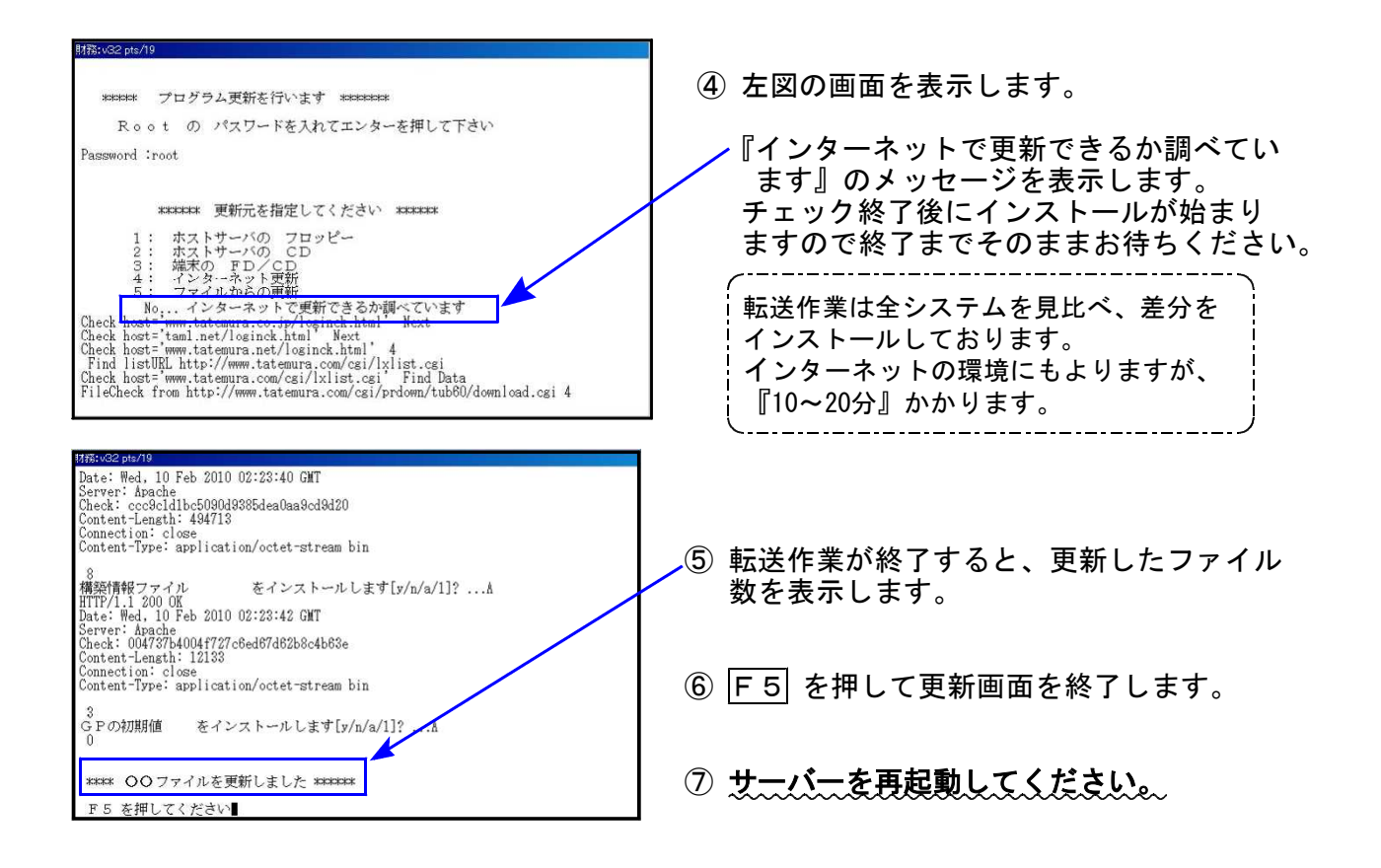

転送後のバージョン確認

下記のプログラムは F9(申告・個人・分析)の1頁目 · F10(データ変換)の1頁目に 表示します。

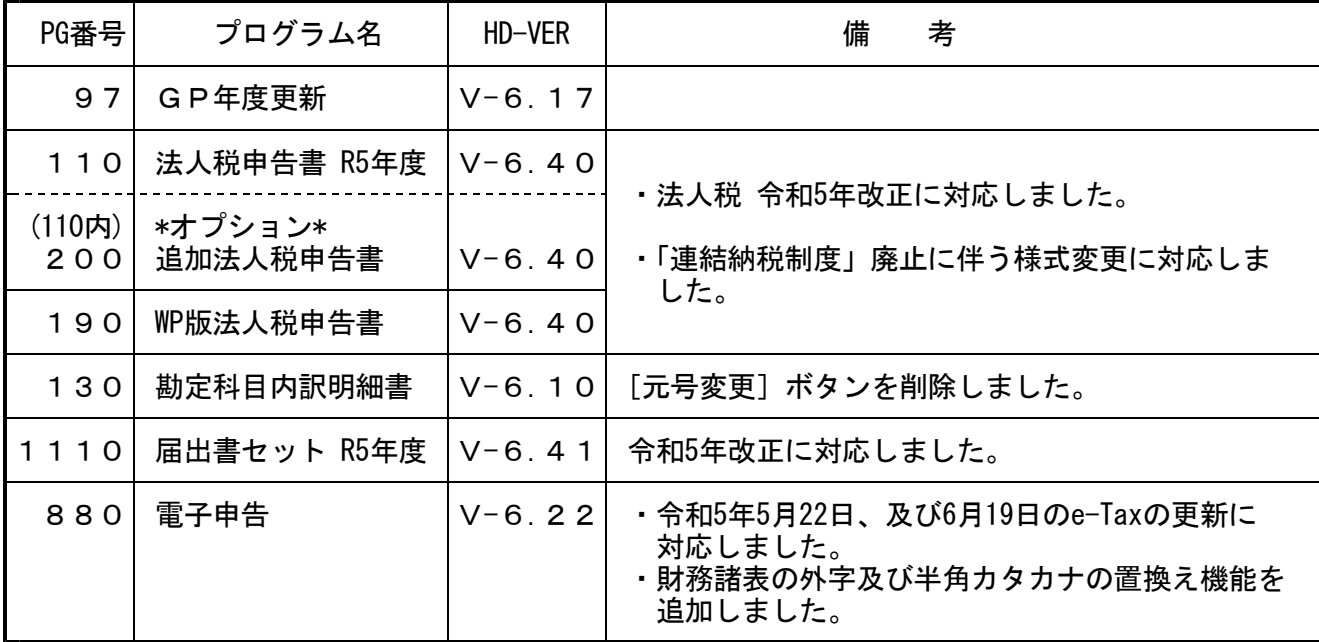

<del>nnnnnnnnnn</del>

※電子申告をご利用のコンピュータにおきましては、電子申告環境設定 インストールも行ってください。(P.3~5)

《 Windows 11/10(Microsoft Edge)》 電子申告 環境設定インストール方法 ※電子申告をご利用のコンピュータでのみ作業を行ってください※ 23.06

- ・インストールを行う際は、全てのプログラムを終了してください。(マルチウィンドウ端末 も閉じます。)終了せずインストールを行うとプログラムが正常に動作しません。
- ・下記に沿って各端末機でインストール作業を行ってください。

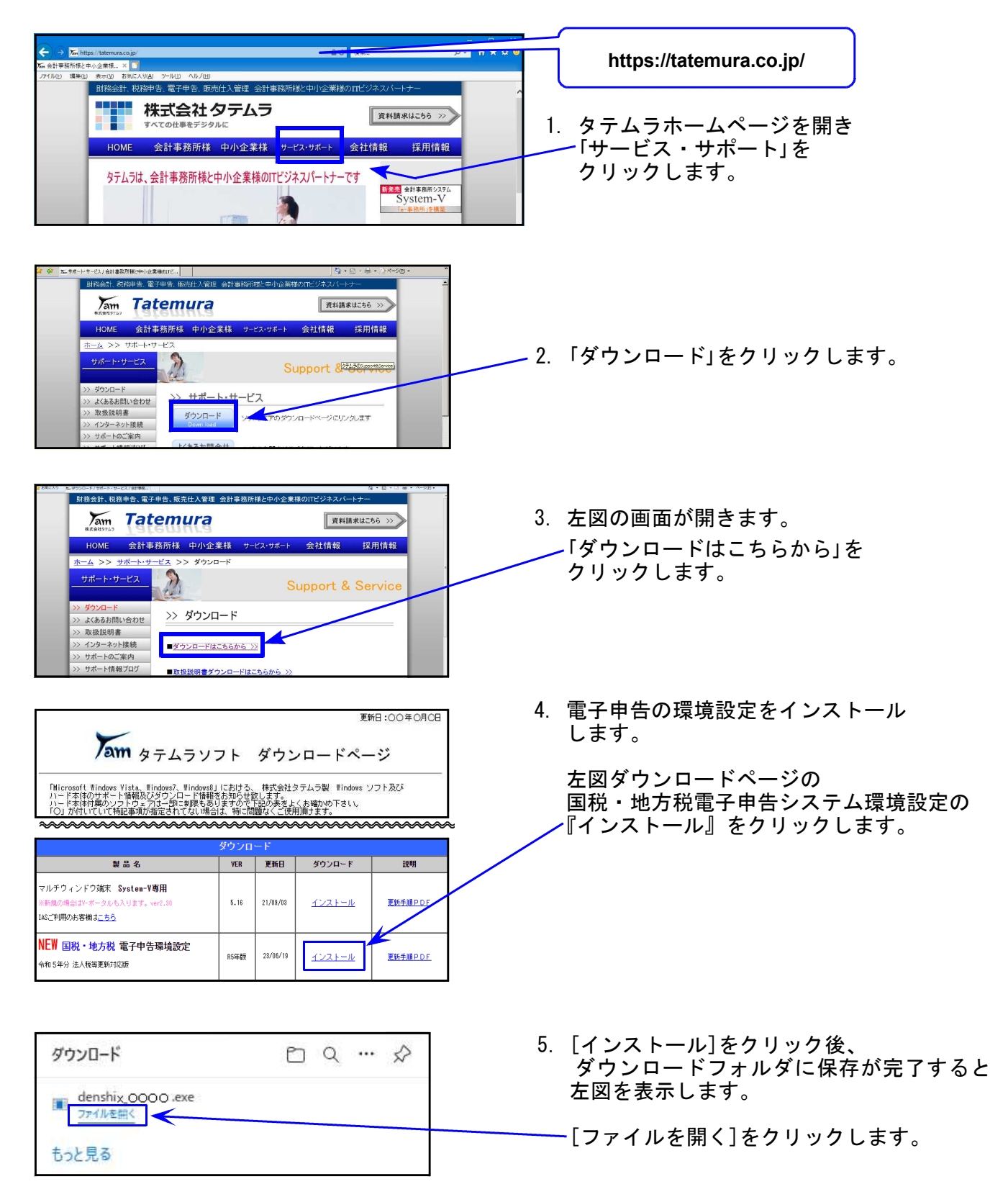

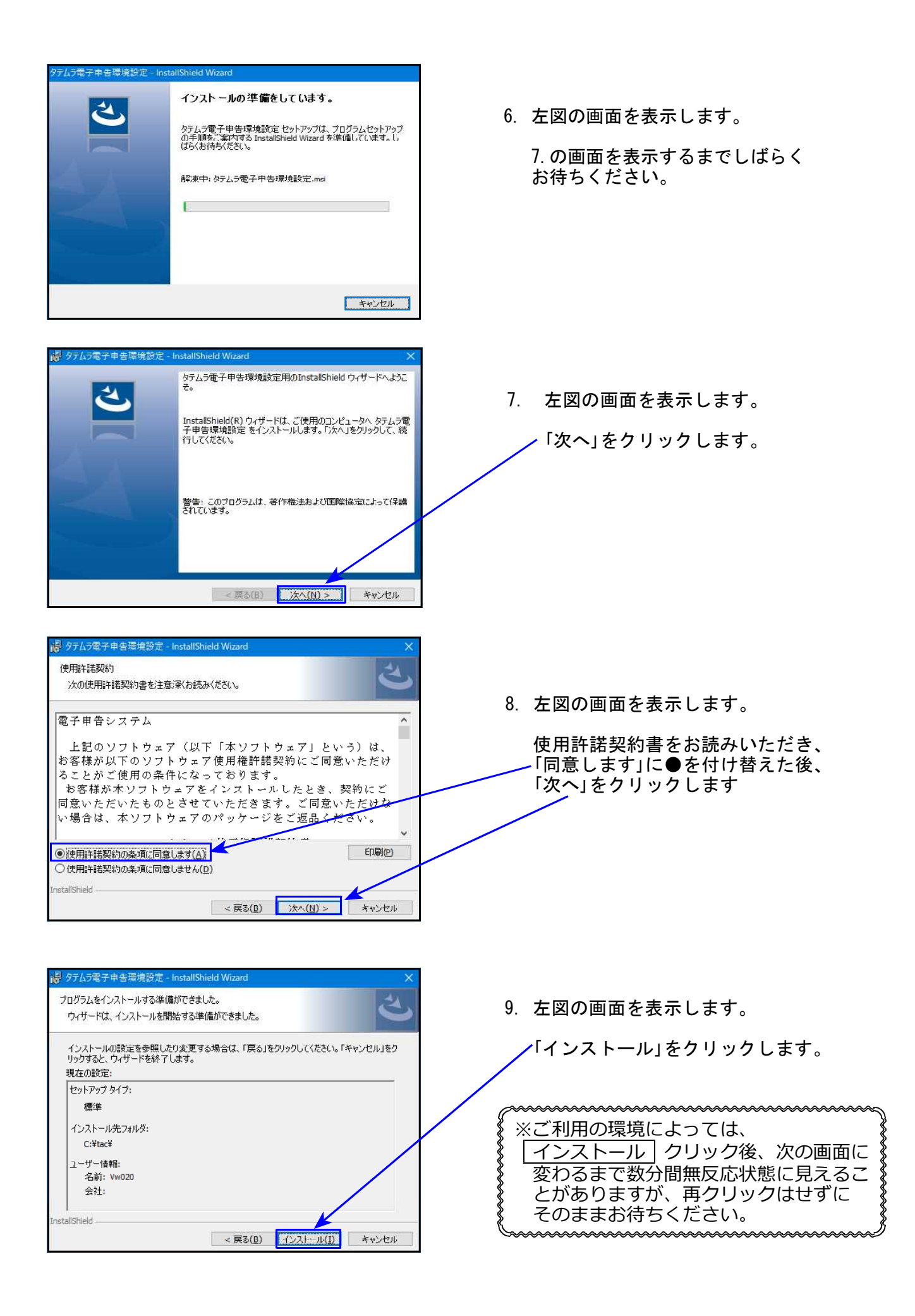

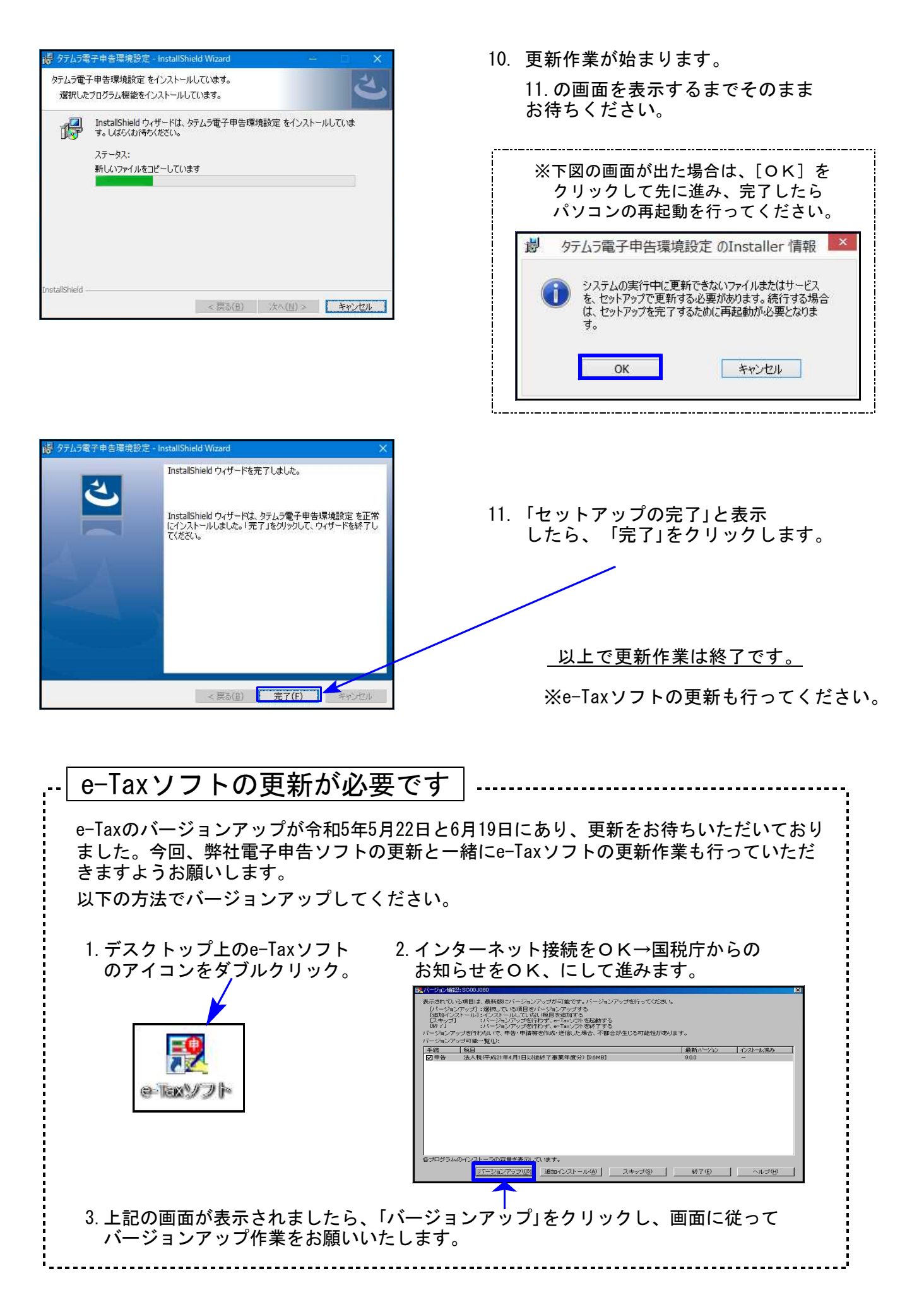

## ● 更新内容

別表十六(十)

令和5年度改正による、法人税申告書の変更内容は以下の通りです。 WP版法人税申告書につきましても、様式変更に対応しました。

・各表の転記元、転記先の画面文字も変更しております。 内容変更に伴い イ ・入カメニュー、印刷メニュー、帳票選択等も変更となりました。 ・年度更新も対応しました。

※[200]追加法人税申告書(オプション)内の「特別償却の付表」につきましては、令和5年6月 15日時点で令和5年様式が未公開のため、次回更新時に対応予定です。

#### │ **法人税申告書**│ 連結納税制度廃止に伴う様式変更があった別表

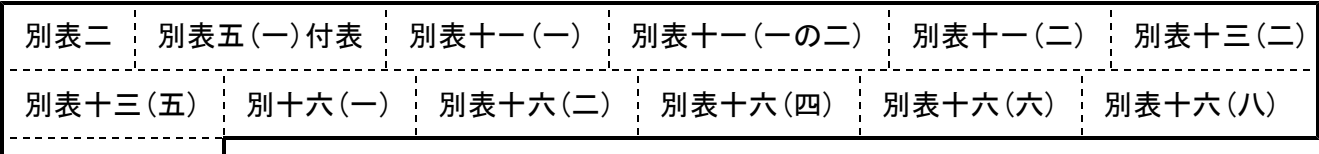

事業年度・法人名欄 が変更となりました。

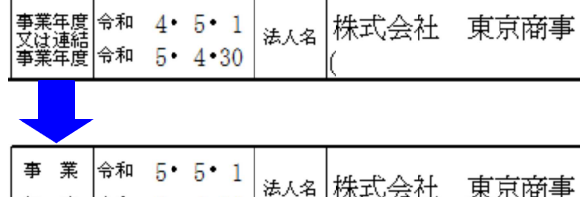

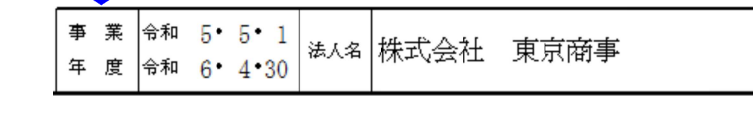

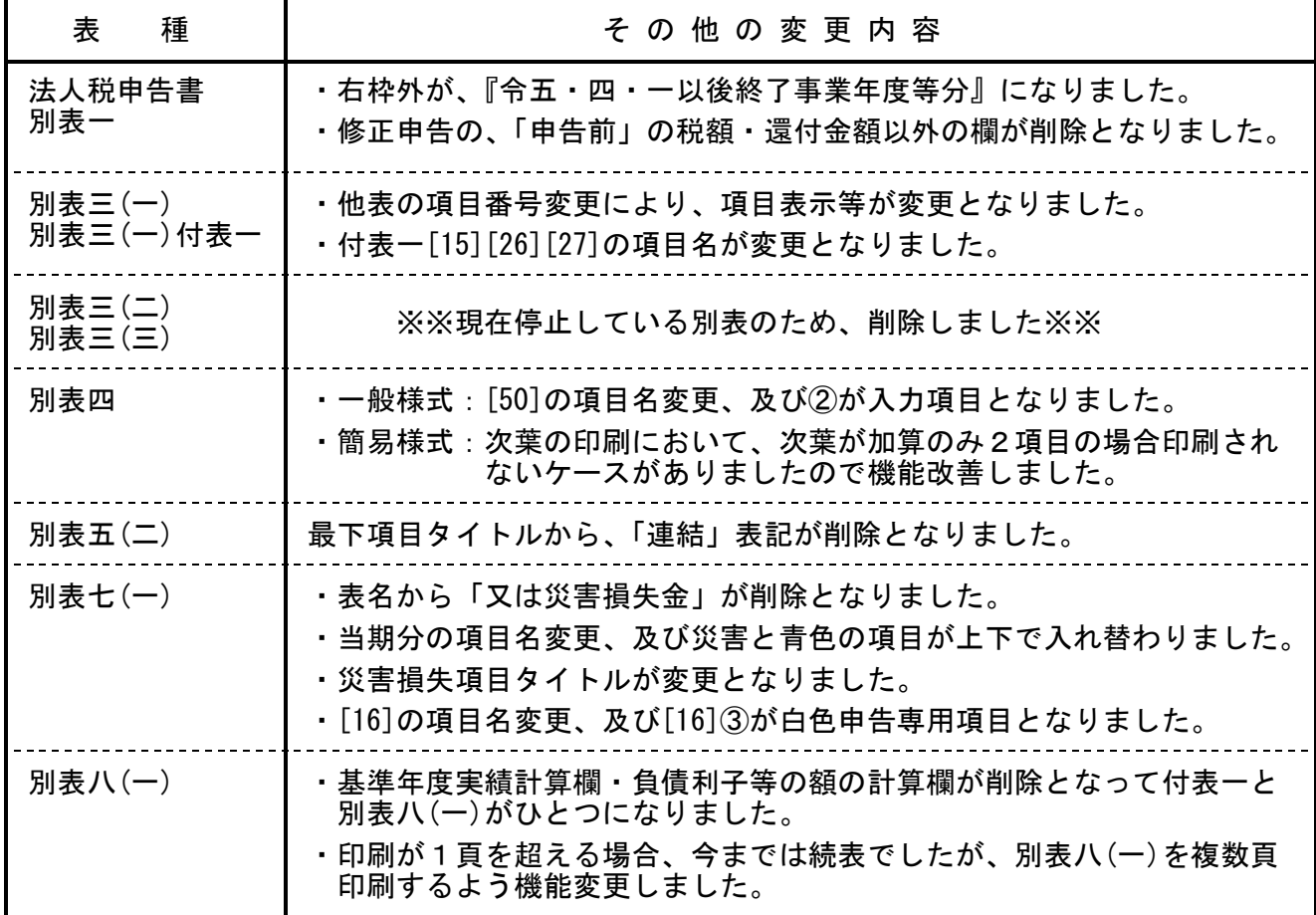

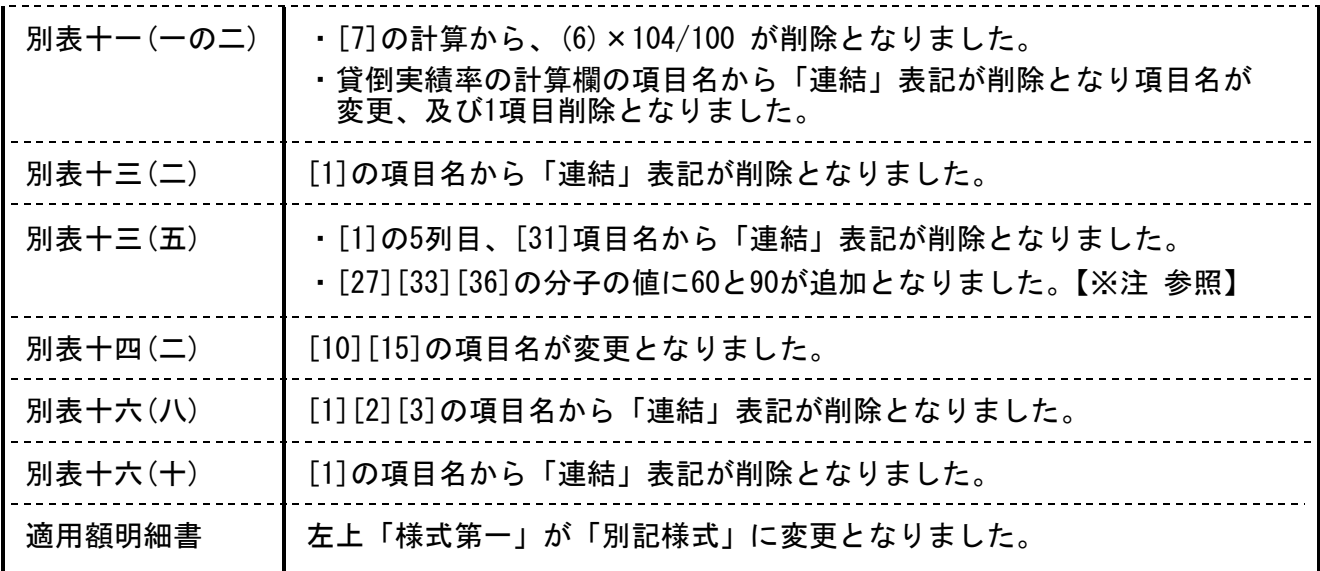

【※注】別表十三(五):[27][33][36]欄の率選択について

令和5年版より、様式と同じように分子の値を選択するよう仕様変更しました。すでにデ ータ入力している場合は選択した値が消えています。分子の値を選択し直してください。

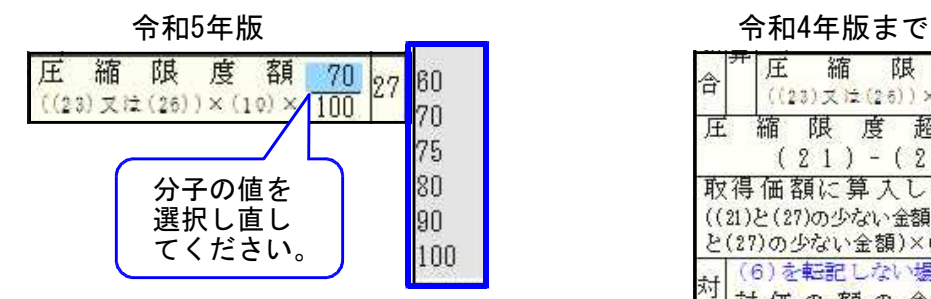

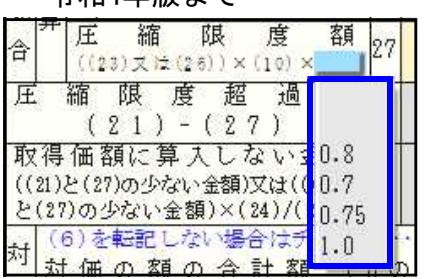

[200] 法人税申告書 追加別表オプション ※オプションプログラムをご購入の場合のみ※

#### 連結納税制度廃止に伴う様式変更があった別表

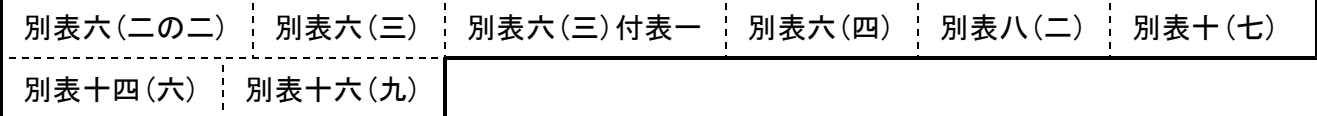

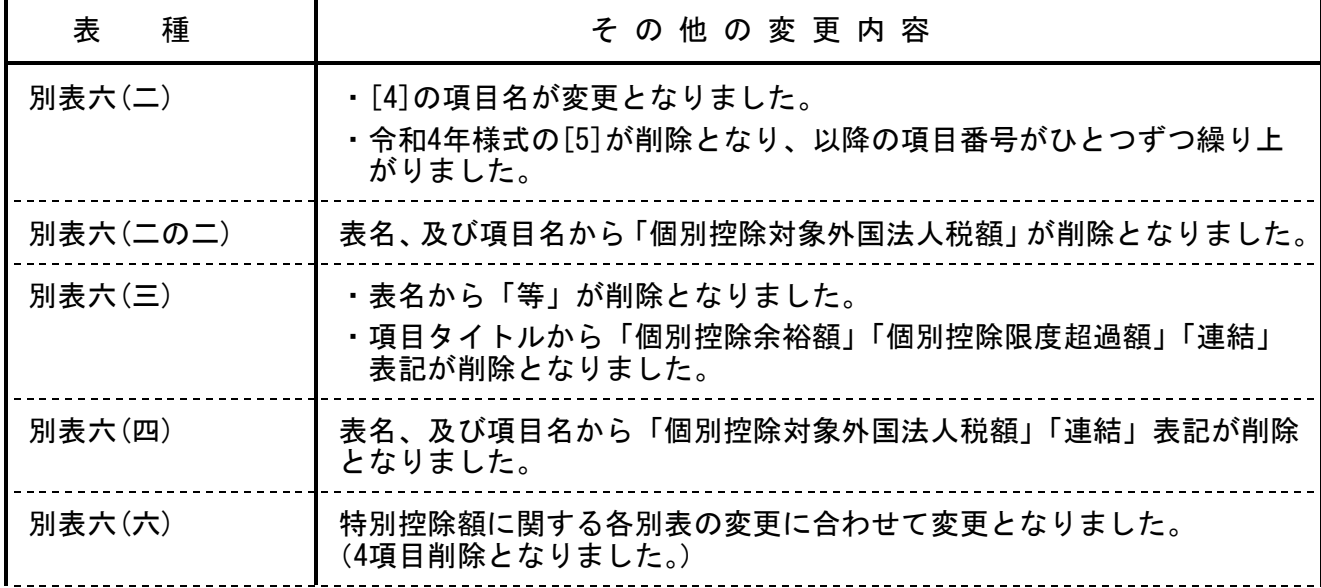

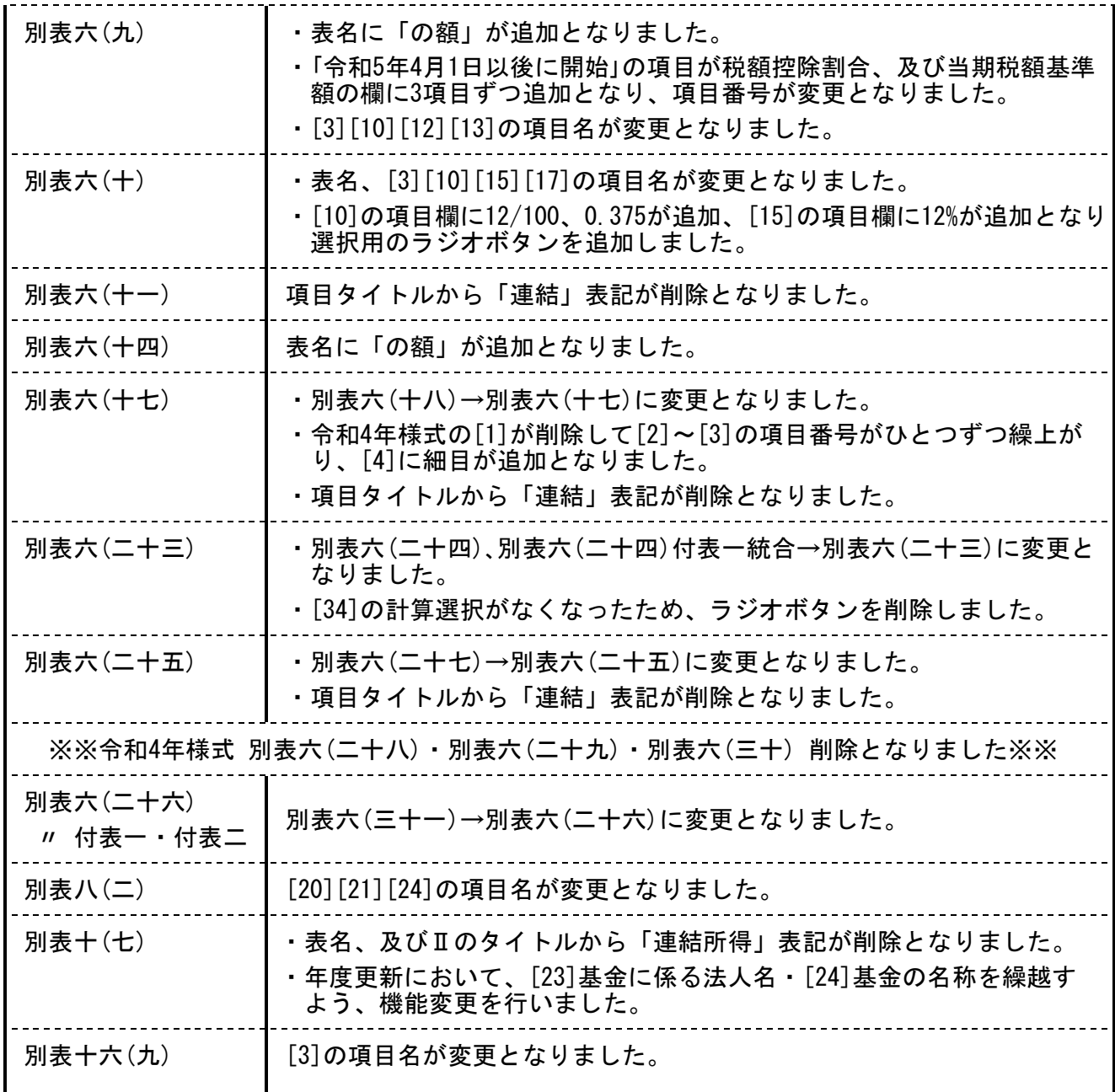

# 勘定科目内訳明細書プログラム更新内容 23.06

# ● 更新内容

元号変更対応用の [元号変更] ボタンを削除しました。

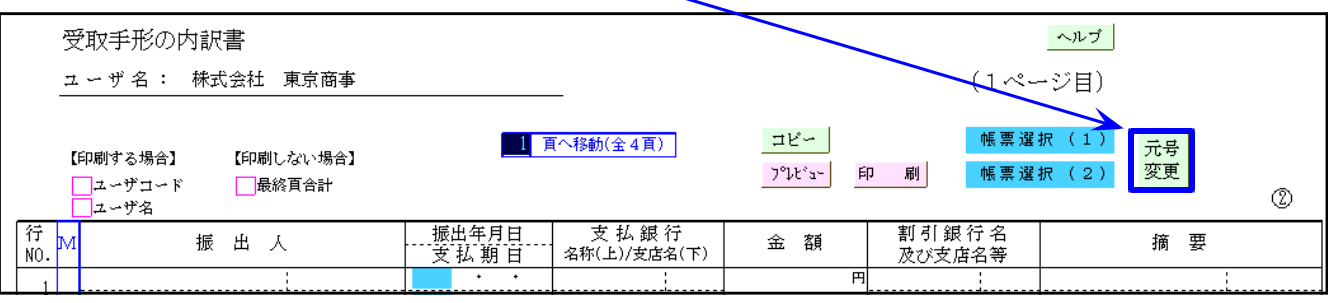

#### ※様式、入力、印刷の変更はございません。

● 63: 消費税簡易課税制度選択届出書

( ) 内表記が変更となりました。※下線部追加

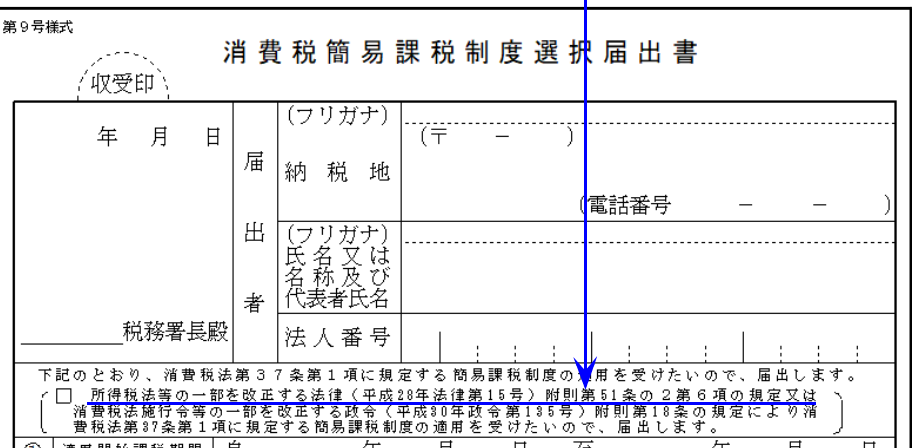

● 78:消費税及び地方消費税の更正の請求書(法人)

[21]欄の項目名が変更となりました。※「既確定税額」→「既確定譲渡割額」

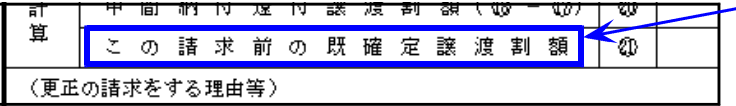

● 79: 消費税及び地方消費税の更正の請求書(個人)

還付受取場所の指定に「公金受取口座」が追加となりました。※注記も追加

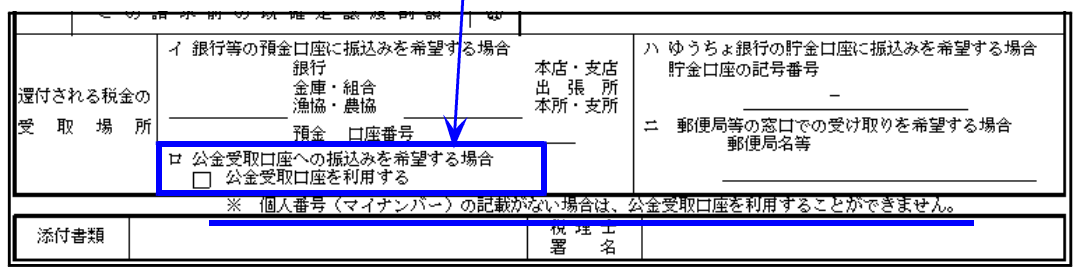

● 89:所得税・消費税納税地の異動又は変更に関する申出書

令和5年1月1日以降、異動・変更 に関する届出書の提出が不要とな り、年途中での納税地異動・変更 の意志があるときの提出用として 「申出書」ができましたので対応 しました。

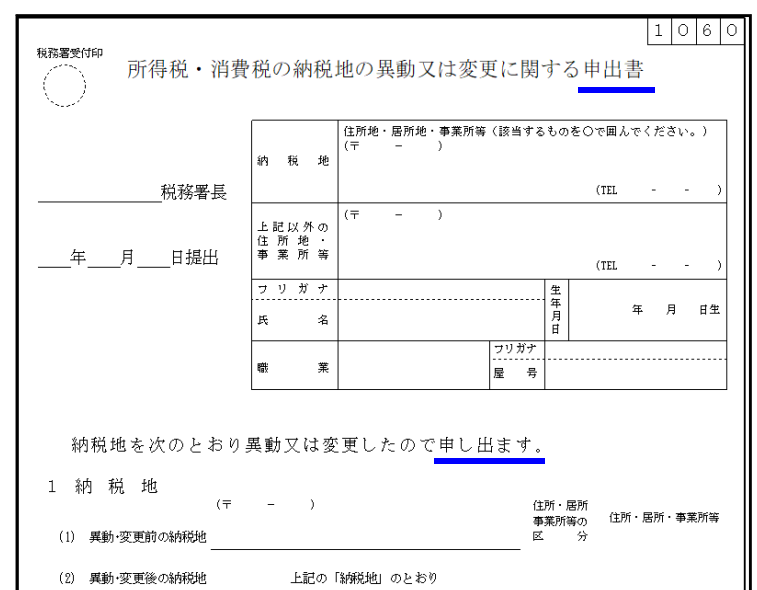

● 304: 適格請求書発行事業者の登録事項変更届出書 (次葉)

「納税管理人を定めています。」→「納税管理人の届出をしています。」に変更となりました。

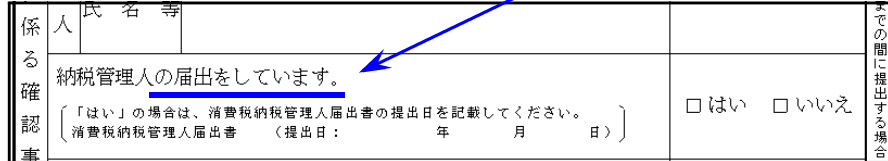

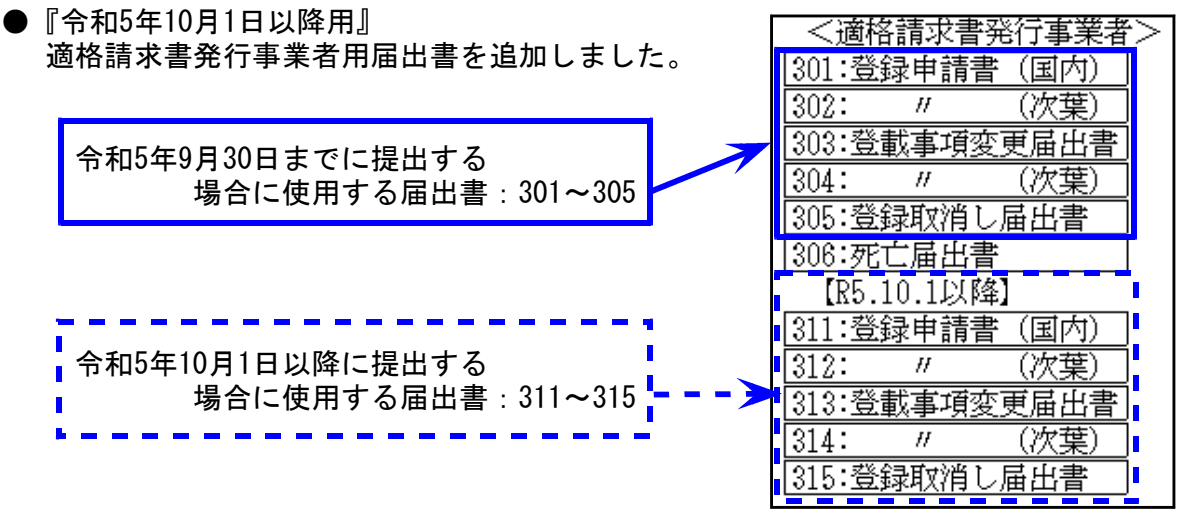

※提出日に合った届出書をご利用ください。

#### 1.税制改正によるe-Tax更新に伴い、弊社法人税申告書電子申告変換も対応しました。

e-Tax対応別表

令和5年6月時点でのe-Tax電子申告ソフト受付別表は変換画面に表示する別表のみです。

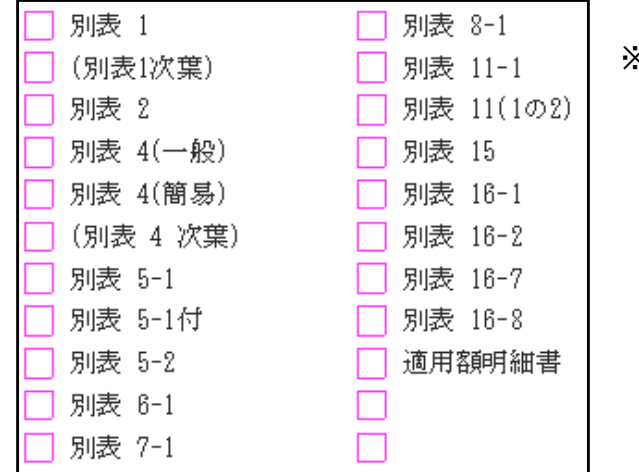

※左記以外の別表 e-Taxでの用意がないため変換しません。

e-Tax未対応の別表につきましては、 PDF添付送信 または 別途郵送等で提出 していただきますようお願いします。

※すべての別表が受付開始となるのは例年ですと9月中旬(特別償却の付表は12月) のe-Tax更新以後です。e-Taxの受付開始に合わせて弊社の変換も対応します。

「還付金振込の電子通知(e-Taxによる通知)希望」指定の対応

[110]法人税申告書・・・[10]基本情報登録画面の最後にチェック欄を追加しています。

【電子申告用】

この申告書に係る通知等がある場合、e-Taxによる通知を希望します。( □ 加算藝 |⑦ 還付金振〕

希望する場合、ここにチェックを付けることにより電子変換に反映されます。

#### 2.財務諸表の文字チェック強化に対応しました。

e-Taxの受付において、送信された財務諸表データ(XBRL帳票)内の利用可能文字のチェッ ク強化により、令和5年5月22日以降送信された財務諸表データ(XBRL帳票)にe-Taxで使用 できない文字(外字、半角カナ等)が使用されている場合は収受拒否され、受信通知に 【HUBH001:送信されたデータ形式では読み取ることができません。】のエラーメッ セージを表示するようになりました。

[31]決算書の企業情報等、[32]株主資本変動計算、[33][34][35]個別注記表内で外字、 半角カタカナを使用していた場合

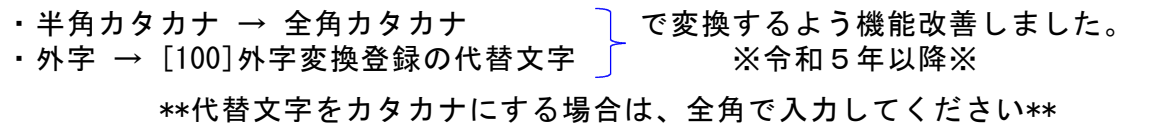

※令和4年以前の変換については非対応のため、外字・半角カタカナは使用しないでください。

使用可能文字についてはe-Taxホームページにて確認をお願いします。 https://www.e-tax.nta.go.jp/tetsuzuki/tetsuzuki7.htm